## **Vendor Discount Report**

1. Click **View Report** for the Vendor Discount Report under 'Market Activity Reports' on the reports page.

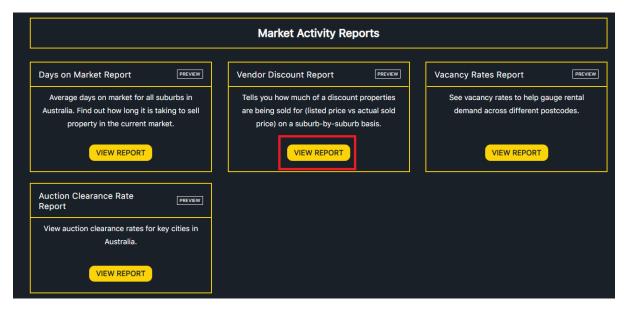

Input the name of suburbs you wish to see vendor discount rates for (you can input up to 6 suburbs). Select year, and specify if you wish to view vendor discount for houses or units.
Click SUBMIT.

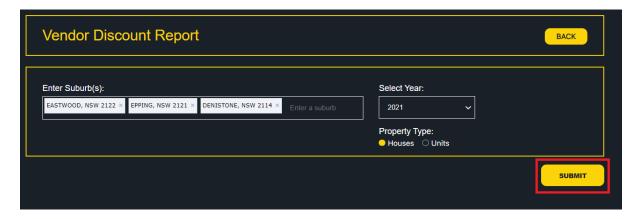

3. The Vendor Discount report will be displayed for the selected suburbs in both a visual and tabular format.

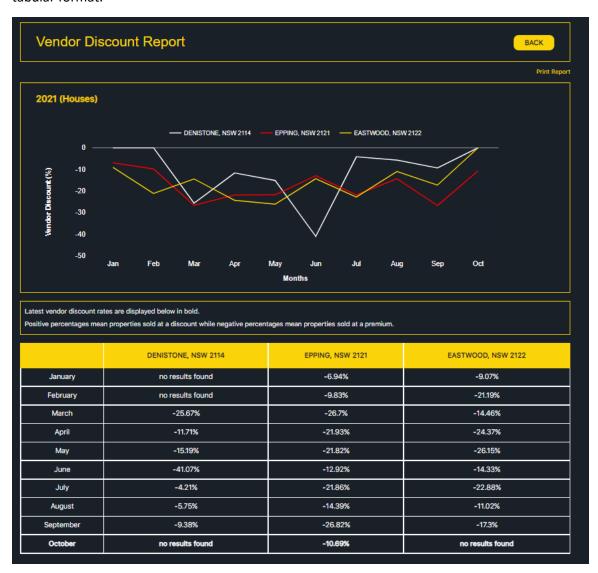